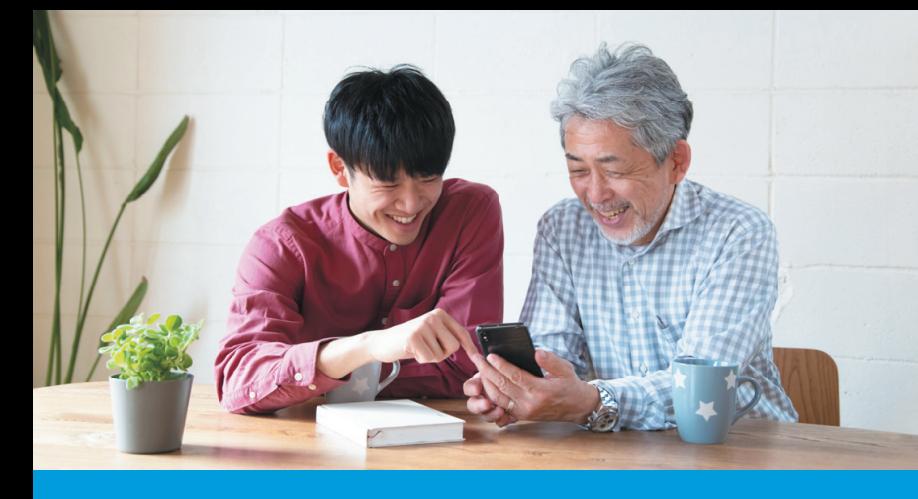

**あなたの保険を、 もっと身近に。もっと便利に。**

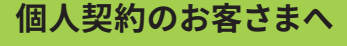

**個人契約のお客さまへ 地球にやさしくGOペーパーレス**

# **ご契約者さまWEBサービス**

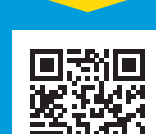

**新規登録 ログイン**

ご契約者さまが18歳未満、および法人の場合はご登録いただけません。

#### **ご契約内容の確認**

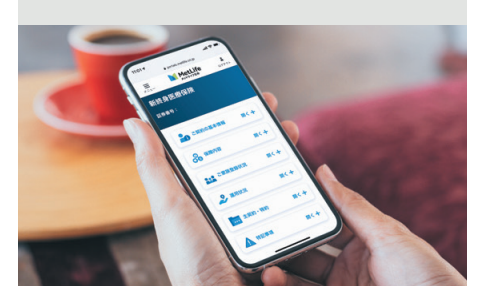

#### **かんたんアクセスで 便利!**

- **・ご契約内容等の確認** 保障内容 保険料・外貨建保険料請求額 解約返戻金額 契約者貸付残高 登録住所・電話番号
- **・データのダウンロード**
	- 控除証明書の電子データ ご契約内容のお知らせ
	- ご加入時の設計書・申込書 (設計書・申込書は、ペーパーレス手続き でお申込みいただいた場合にご利用 いただけます。)

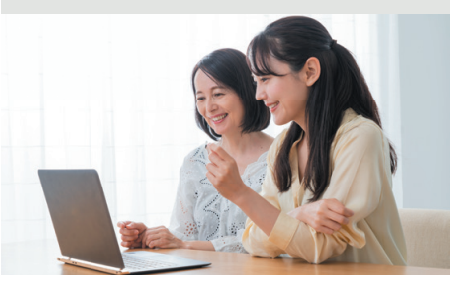

**各種お手続き**

#### **いつでもどこでも すぐにお手続き!**

- **・登録情報の変更** 住所・電話番号変更 メールアドレス変更(ログインID) 改姓・改名 受取人の変更 お支払方法の変更 (口座振替・クレジットカード払い)
- **・契約者貸付の申込み**
- **・控除証明書再発行**
- **・特別勘定の運用管理** 積立金・ユニット価格の確認 保険料繰入割合の変更 積立金の移転(勘定移転)

#### **給付金のご請求**

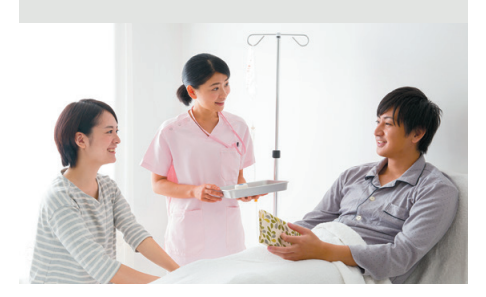

## **もしもの時に備えて 安心!**

- **・給付金請求** (疾病による入院・手術・通院給付金)
- **・ご家族情報の登録・変更**  (ご家族登録制度)

ご家族を登録いただくと、ご契約者さまの 事情や災害などで、当社へ直接ご連絡い ただくことが困難なときでも、ご本人に代 わってご家族の方が、契約内容のご照会 やお手続き書類の送付依頼ができます。

**・商品付帯サービスの内容確認**

※商品付帯サービスは、メットライフ生命が委託ないし提携する各サービス会社が提供します。いずれも保険契約による保障とは異なります。 ※ご契約状況・保険種類等によりご利用いただけない場合、またはメンテナンス等でご利用いただけない時間帯が発生する場合がございます。

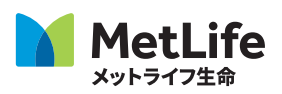

# **ご利用登録方法** ※ご契約者さまが18歳未満、および法人の場合はご登録いただけません。

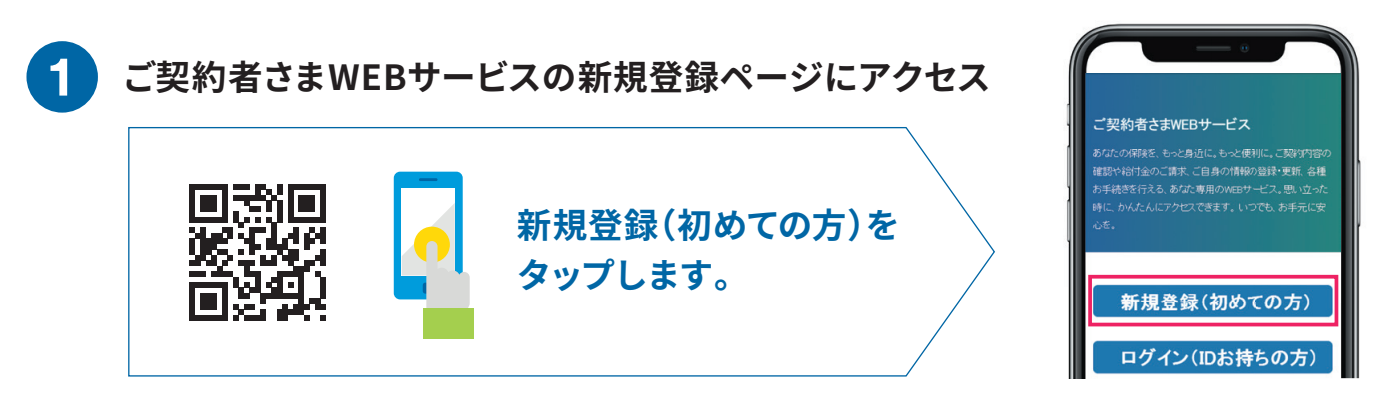

※二次元コードが読み取れない場合やパソコンは、「メットライフ生命 ご契約者さまWEBサービス」でWEB検索しご利用ください。 https://www.metlife.co.jp/customer/onlineservice/webservice/

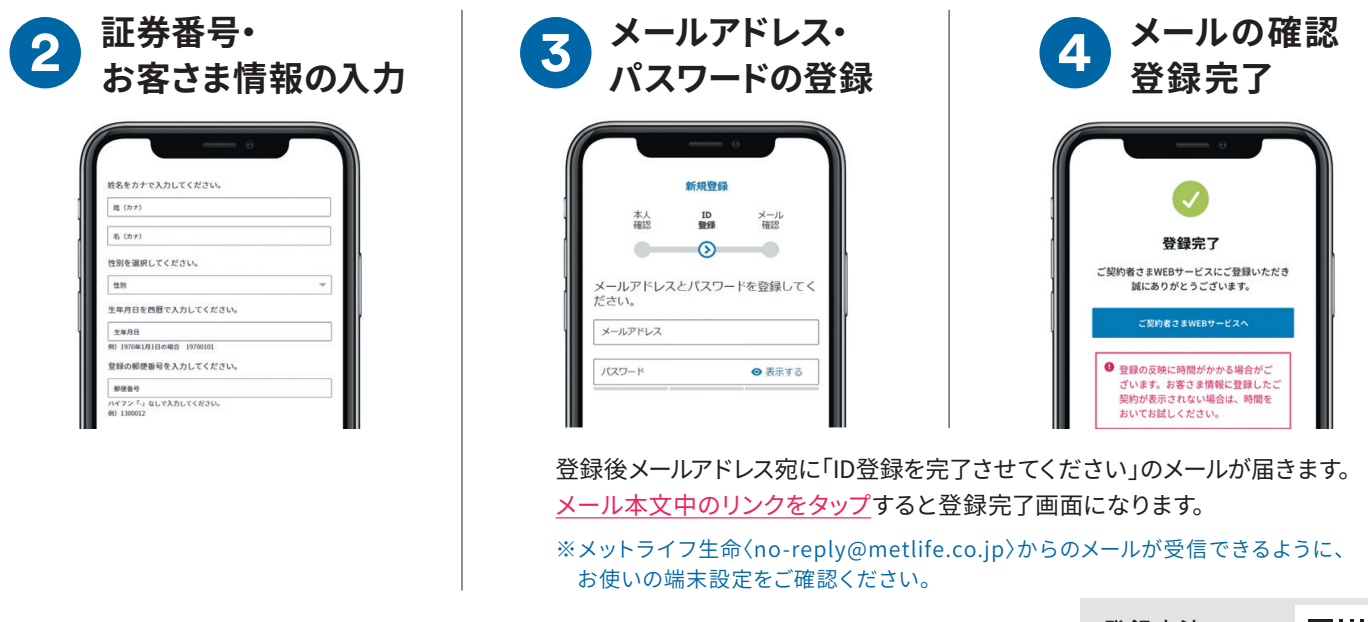

ワンタイムパスワードの入力画面が表示された場合は、別途送信される「ワンタイムパスワードのお知らせ」の メールを確認のうえ、本文に記載のワンタイムパスワード(6桁)を入力画面に入力してください。

登録方法の 詳細説明は こちら

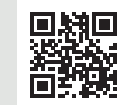

## **ご契約を複数お持ちの場合** 証券番号の追加登録を行ってください。

ログイン後、ホーム画面で **「ご契約内容の確認」をタップ。**

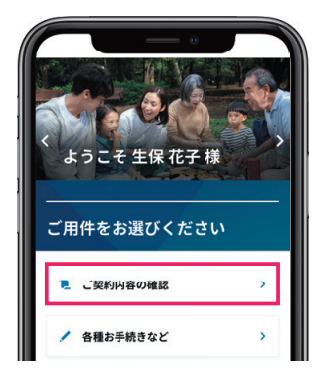

画面上部の**「追加登録する」をタップ** すると追加登録が完了です。

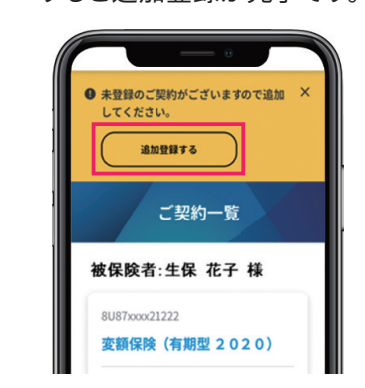

※画面イメージは作成時点のものであり、変更となる場合があります。